אלחוט מדריך למשתמש

Copyright 2007 Hewlett-Packard © .Development Company, L.P

Windows הוא סימן מסחרי רשום בארצות הברית של Corporation Microsoft. Bluetooth הוא סימן מסחרי הנמצא בבעלות בעליו וחברת -Hewlett Packard משתמשת בו ברישיון.

המידע הנכלל במסמך זה נתון לשינויים ללא הודעה מוקדמת. האחריות הבלעדית למוצרים ולשירותים של HP מפורטת במפורש בכתב האחריות הנלווה למוצרים ולשירותים אלו. אין להבין מתוך הכתוב לעיל כי תחול על המוצר אחריות נוספת כלשהי. חברת HP לא תישא באחריות לשגיאות טכניות או לשגיאות עריכה או להשמטות הכלולות במסמך זה.

מהדורה ראשונה: יוני 2007

מק"ט: 1BB451175-

#### **הודעה אודות המוצר**

מדריך זה למשתמש מתאר את המאפיינים הנפוצים ברוב הדגמים. ייתכן שחלק מהמאפיינים לא יהיו זמינים במחשב שלך.

 $\mathsf{i}\mathsf{v}$ 

## תוכן העניינים

### 1 אודות התקני אלחוט משולבים

### 2 שימוש בפקדי אלחוט

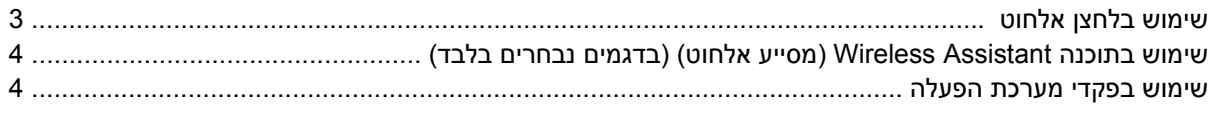

### 3 שימוש בהתקני WLAN (בדגמים נבחרים בלבד)

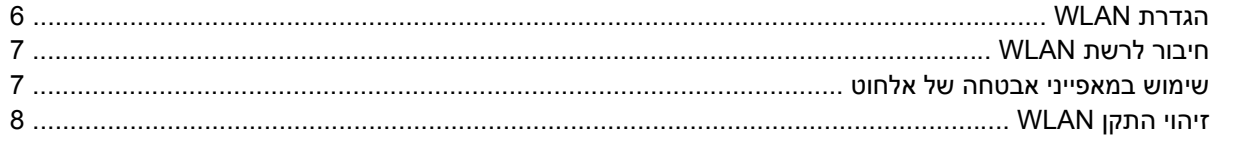

### 4 שימוש בפס רחב אלחוטי של HP (בדגמים נבחרים בלבד)

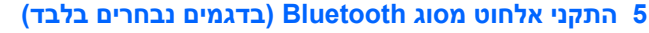

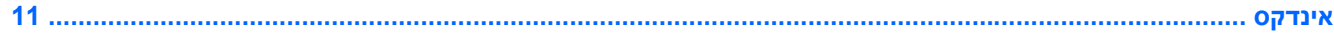

vi

## **1 אודות התקני אלחוט משולבים**

<span id="page-6-0"></span>טכנולוגיה אלחוטית מעבירה נתונים בעזרת גלי רדיו במקום כבלים. ייתכן שהמחשב שברשותך כולל לפחות אחד מהתקני האלחוט הבאים:

- התקן רשת תקשורת מקומית אלחוטית (WLAN (מחבר את המחשב לרשתות תקשורת מקומיות אלחוטיות (לרוב נקראות רשתות Fi-Wi, התקני LAN אלחוטי, או WLAN (במשרדי החברה, בבית ובמקומות ציבוריים, כגון שדות תעופה, מסעדות, בתי קפה, מלונות ואוניברסיטאות. ב-WLAN, כל התקן אלחוטי נייד מתקשר עם נתב אלחוטי או עם נקודת גישה אלחוטית.
	- מודול Module Wireless Broadband HP התקן רשת תקשורת רחבה אלחוטית (WWAN (המספק גישה למידע בכל מקום שבו זמינים שירותים של מפעיל רשת סלולרית. ב-WWAN, כל התקן נייד מתקשר עם תחנת בסיס של מפעיל רשת סלולרית. מפעילי רשת סלולרית מתקינים רשתות של תחנות בסיס (בדומה למגדלי תקשורת סלולרית) ברחבי שטחים גיאוגרפיים גדולים, המספקים ביעילות כיסוי ברחבי מדינות/אזורים.
- התקן RBluetooth—יוצר רשת תקשורת פרטית (PAN (כדי להתחבר להתקנים אחרים התומכים ב-Bluetooth, כגון מחשבים, טלפונים, מדפסות, אוזניות, רמקולים ומצלמות. ב-PAN, כל התקן מתקשר עם התקנים אחרים באופן ישיר ועל ההתקנים להיות קרובים יחסית זה לזה—בדרך כלל בטווח של כ10- מטרים (33 רגל) זה מזה.

לקבלת מידע נוסף אודות טכנולוגיה אלחוטית, עיין במידע ובקישורים לאתרי האינטרנט המופיעים ב-and Help Support) עזרה ותמיכה).

# **2 שימוש בפקדי אלחוט**

<span id="page-7-0"></span>באפשרותך לשלוט על התקני האלחוט שבמחשב באמצעות השיטות הבאות:

- לחצן אלחוט או מתג אלחוט (במדריך זה נקרא לחצן אלחוט)
- התוכנה Assistant Wireless) מסייע אלחוט) (בדגמים נבחרים בלבד)
	- פקדי מערכת ההפעלה

## **שימוש בלחצן אלחוט**

<span id="page-8-0"></span>המחשב כולל לחצן אלחוט, לפחות התקן אלחוט אחד ונורית אלחוט אחת או שתיים, בהתאם לדגם. כל התקני האלחוט במחשב מופעלים על-ידי היצרן, כך שנורית האלחוט דולקת (בכחול) עם הפעלת המחשב.

נורית האלחוט מציינת את סטטוס ההפעלה הכולל של התקני האלחוט, לא את הסטטוס של כל התקן בנפרד. אם נורית האלחוט דולקת, לפחות התקן אלחוט אחד מופעל. אם נורית האלחוט אינה דולקת, כל התקני האלחוט אינם פועלים.

**הערה:** בדגמים מסוימים, נורית האלחוט דולקת בצבע ענבר כאשר כל התקני האלחוט כבויים.

מכיוון שהתקני האלחוט מופעלים על-ידי היצרן, באפשרותך להשתמש בלחצן האלחוט על מנת להפעיל או לכבות את התקני האלחוט בו-זמנית. ניתן לשלוט בהתקני אלחוט נפרדים באמצעות התוכנה Assistant Wireless) מסייע אלחוט) (בדגמים נבחרים בלבד).

## <span id="page-9-0"></span>**שימוש בתוכנה Assistant Wireless) מסייע אלחוט) (בדגמים נבחרים בלבד)**

אפשר להפעיל התקן אלחוט או לכבות אותו באמצעות התוכנה Assistant Wireless) מסייע אלחוט).

**הערה:** הפעלה של התקן אלחוט לא מחברת את המחשב באופן אוטומטי לרשת או להתקן מאופשר-Bluetooth.

כדי להציג את מצב התקני האלחוט, לחץ על הסמל **Assistant Wireless**) מסייע אלחוט) ב- Mobility® Windows Center) מרכז הניידות של Windows(.

לקבלת מידע נוסף, עיין בעזרה של התוכנה Assistant Wireless) מסייע אלחוט):

- **.1** פתח Assistant Wireless) מסייע אלחוט) על-ידי לחיצה על הסמל ב-Center Mobility Windows) מרכז הניידות של Windows(.
	- **.2** לחץ על הלחצן **Help**) עזרה).

## **שימוש בפקדי מערכת הפעלה**

מערכות הפעלה מסוימות מציעות בנוסף דרך לניהול התקני אלחוט משולבים והחיבור האלחוטי. לקבלת מידע נוסף, עיין במדריך למשתמש של מערכת ההפעלה שברשותך.

# <span id="page-10-0"></span>**3 שימוש בהתקני WLAN) בדגמים נבחרים בלבד)**

באמצעות התקן WLAN, באפשרותך לגשת לרשת תקשורת מקומית אלחוטית, שמורכבת ממחשבים ואביזרים אחרים המקושרים באמצעות נתב אלחוטי או נקודת גישה אלחוטית.

- **הערה:** לעתים קרובות משתמשים במונחים *router wireless*) נתב אלחוטי) ו- *point access wireless*) נקודת גישה אלחוטית) לחלופין.
- רשתות WLAN גדולות, כגון רשת WLAN של חברה או נקודת WLAN ציבורית, משתמשות בדרך כלל בנקודות גישה אלחוטיות, שיכולות להכיל מספר גדול של מחשבים ואביזרים, ויכולות ליצור הפרדה בין פונקציות רשת קריטיות.
- ברשת WLAN של בית או משרד קטן משתמשים בדרך כלל בנתב אלחוטי, שמאפשר לכמה מחשבים אלחוטיים ומחווטים לחלוק חיבור לאינטרנט, מדפסת וקבצים ללא צורך ברכיבי חומרה או תוכנה נוספים.
- **הערה:** כדי להשתמש בהתקן WLAN במחשב, עליך להתחבר לתשתית WLAN) שמסופקת באמצעות ספק שירותים או רשת ציבורית או בחברה).

מחשבים עם התקני WLAN תומכים בתקן אחד או יותר מבין תקני התעשייה עבור IEEE הבאים:

- b,802.11 התקן הנפוץ הראשון, תומך בקצבי העברת נתונים של עד MBps 11 ופועל בתדר GHz .4 2
- g802.11 תומך בקצב העברת נתונים של עד MBps 54 ופועל בתדר GHz .2.4 להתקן WLAN מסוג .802g11 יש תאימות לאחור עם התקני .802b,11 כך שהם יכולים לפעול באותה רשת.
	- a802.11 תומך בקצב העברת נתונים של עד MBps 54 ופועל בתדר GHz .5
		- **הערה:** a802.11 אינו תואם ל-b802.11 ו-g.802.11
- n802.11 תומך בקצב העברת נתונים של עד MBps 200ומסוגל לפעול ב-GHz 2.4 או GHz ,5 דבר ההופך אותו לבעל תאימות לאחור עם a,802.11 b, ו-g.

## **הגדרת WLAN**

כדי להגדיר רשת WLAN ולהתחבר לאינטרנט, דרושים לך פריטי הציוד הבאים:

- <span id="page-11-0"></span>● מודם פס רחב (DSL או כבלים) **(1)** ושירות אינטרנט במהירות גבוהה שנרכש מספק שירותי אינטרנט (ISP(
	- נתב אלחוטי (לרכישה בנפרד) **(2)**
		- המחשב האלחוטי **(3)**

האיור הבא מציג דוגמה של התקנת רשת אלחוטית המחוברת לאינטרנט.

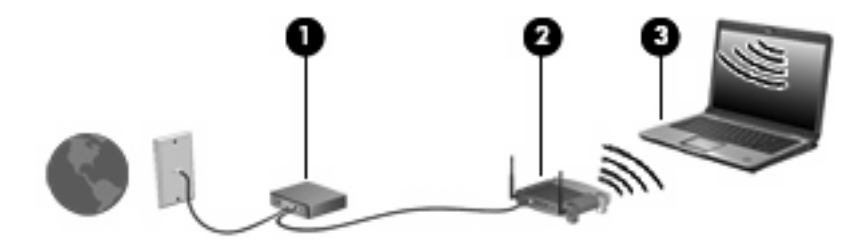

כדי להגדיל את הרשת, ניתן לחבר לרשת מחשבים נוספים בחיבור אלחוטי ומחווט כדי לקבל גישה לאינטרנט.

לקבלת עזרה בהגדרת רשת WLAN, עיין במידע שסופק לך על-ידי יצרן הנתב או ספק שירות האינטרנט (ISP (שלך.

## **חיבור לרשת WLAN**

כדי להתחבר לרשת WLAN, פעל לפי השלבים הבאים:

- <span id="page-12-0"></span>**.1** ודא שהתקן ה-WLAN מופעל. אם ההתקן פועל, נורית האלחוט דולקת. אם נורית האלחוט כבויה, לחץ על לחצן האלחוט.
	- **הערה:** בדגמים מסוימים, נורית האלחוט דולקת בצבע ענבר כאשר כל התקני האלחוט כבויים.
		- **.2** בחר **to Connect > Start**) התחל > התחבר אל)
	- **.3** בחר ברשת האלחוטית שלך מהרשימה ולאחר מכן הקלד את מפתח אבטחת הרשת, במידת הצורך.

**הערה:** אם אינך רואה את הרשת שאליה ברצונך להתחבר, לחץ על **network or connection a up Set (הגדר חיבור או רשת)**. תופיע רשימת אפשרויות שכוללת חיפוש רשת והתחברות אליה באופן ידני, ויצירה של חיבור חדש לרשת.

**הערה:** הטווח הפונקציונלי (המרחק שאליו יכולים אותות האלחוט להגיע) תלוי בהטמעת ה-WLAN, ביצרן הנתב ובהפרעות שנגרמות על-ידי מחסומים מבניים והתקנים אלקטרוניים אחרים, כדוגמת קירות וקומות.

מידע נוסף אודות שימוש ב-WLAN זמין באמצעות המשאבים הבאים:

- מידע מספק שירות האינטרנט (ISP (והמדריך למשתמש המצורף לנתב האלחוטי ולציוד WLAN אחר שברשותך.
	- עיין במידע ובקישורים לאתרי האינטרנט המופיעים ב-Support and Help) עזרה ותמיכה).

לקבלת רשימה של רשתות WLAN ציבוריות הקרובות למקום מגוריך, צור קשר עם ספק שירות האינטרנט (ISP (שלך, או חפש באינטרנט. בין אתרי האינטרנט שבהם מתפרסמות רשימות רשתות WLAN ציבוריות, נמצאים Internet Cisco Locations Wireless Office Mobile, Hotspotlist ו-Geektools. בדוק את העלות ודרישות החיבור בכל אחד מהמיקומים של רשתות WLAN הציבוריות.

לקבלת מידע נוסף אודות חיבור המחשב לרשת WLAN של חברה, פנה למנהל הרשת או למחלקת טכנולוגיית המידע .(IT)

## **שימוש במאפייני אבטחה של אלחוט**

בעת הגדרת רשת WLAN או גישה לרשת WLAN קיימת, הפעל תמיד את מאפייני האבטחה כדי להגן על הרשת שלך מפני גישה לא מורשית. רמות האבטחה הנפוצות ביותר הן Personal-)WPA (Access Protected Fi-Wi ו-Wired .(Equivalent Privacy (WEP

בעת הגדרת רשת, עליך להשתמש לפחות באחד או יותר מבין אמצעי האבטחה הבאים:

- הפעלת הצפנה לאבטחה מסוג Personal-WPA או WEP על הנתב.
	- שינוי שם הרשת (SSID (והסיסמה המוגדרים כברירת מחדל.
		- שימוש בחומת אש (firewall(.
		- הגדרת אבטחה בדפדפן האינטרנט.

לקבלת מידע נוסף אודות אבטחת WLAN, בקר באתר האינטרנט של HP בכתובת [www://http.hp.wireless/go/com](http://www.hp.com/go/wireless) (באנגלית בלבד).

## **זיהוי התקן WLAN**

אם אתה נתקל בבעיות בחיבור לרשת אלחוטית, ודא שהתקן ה-WLAN המשולב מותקן כהלכה במחשב.

- <span id="page-13-0"></span>**הערה:** Windows כולל את המאפיין Control Account User) בקרת חשבון משתמש) לשיפור האבטחה של המחשב. ייתכן שתתבקש לאשר או להקליד סיסמה למשימות כגון התקנת יישומים, הפעלת כלי שירות או שינוי הגדרות Windows. עיין בעזרה של Windows לקבלת פרטים נוספים.
	- **.1** בחר **properties System > Computer > Start**) התחל > מחשב > מאפייני מערכת).
		- **.2** בחלונית השמאלית או הימנית, לחץ על **Manager Device**) מנהל ההתקנים).
	- **.3** זהה את התקן ה-WLAN מרשימת מתאמי הרשת. הרישום עבור התקן ה-WLAN עשוי לכלול את המונח *wireless) אלחוט/י)*, *LAN wireless) התקן LAN אלחוטי)*, *WLAN* או .*802.11*

אם לא מופיע ברשימה התקן WLAN, המחשב לא כולל התקן WLAN משולב או שמנהל ההתקן עבור התקן ה-WLAN אינו מותקן כהלכה.

לקבלת מידע נוסף אודות פתרון בעיות של רשתות אלחוטיות, עיין במידע ובקישורים לאתרי האינטרנט המופיעים ב-Help and Support) (עזרה ותמיכה).

# <span id="page-14-0"></span>**4 שימוש בפס רחב אלחוטי של HP) בדגמים נבחרים בלבד)**

פס רחב אלחוטי של HP מאפשר למחשב לגשת לאינטרנט ביותר מקומות ובשטחים נרחבים יותר מאשר רשתות WLAN. עבור שימוש בפס רחב אלחוטי של HP יש צורך בספק שירותי רשת (המכונה *מפעיל רשת סלולרית*), אשר בדרך כלל יהיה מפעיל רשת של טלפונים סלולריים. שטח הכיסוי של פס רחב אלחוטי של HP דומה לכיסוי קולי עבור טלפונים סלולריים.

בעת השימוש בו עם שירות מפעיל רשת סלולרית, פס רחב אלחוטי של HP מאפשר לך להישאר מחובר לאינטרנט, לשלוח הודעות דואר אלקטרוני, או להתחבר לרשת של החברה בין אם אתה בתנועה ובין אם אתה נמצא מחוץ לטווח של נקודות מגע של Fi-Wi.

HP מציעה שני סוגים של מודולי פס רחב אלחוטי:

- מודול טכנולוגיית הגישה הסלולרית המאפשרת קצבי הורדה גבוהים (HSPDA (מספק גישה לרשתות בהתבסס על תקן טלקומוניקציה של תקשורת GSM.
- מודול ה-DO-EV מספק גישה לרשתות בהתבסס על תקן הטלקומוניקציה לגישה מרובה באמצעות חלוקת קוד .(CDMA)

לקבלת מידע אודות רוחב פס אלחוטי של HP, בקר באתר האינטרנט של HP בכתובת com/go/.hp.http://www .[broadbandwireless](http://www.hp.com/go/broadbandwireless)

# <span id="page-15-0"></span>**5 התקני אלחוט מסוג Bluetooth) בדגמים נבחרים בלבד)**

התקן Bluetooth מספק תקשורת אלחוטית לטווח קצר שמחליפה תקשורת באמצעות כבלים פיזיים המחברים בדרך כלל התקנים אלקטרוניים כגון:

- מחשבים (שולחניים, ניידים, מחשבי כף יד)
- טלפונים (סלולריים, אלחוטיים, טלפונים חכמים)
	- התקני הדמיה (מדפסת, מצלמה)
	- התקני שמע (אוזניות, רמקולים)

התקני Bluetooth מספקים יכולת עמית-לעמית שמאפשרת לך להגדיר רשת תקשורת פרטית (PAN (של התקני Bluetooth. לקבלת מידע אודות הגדרת תצורה ושימוש בהתקני Bluetooth, עיין בעזרה של תוכנת Bluetooth.

## **אינדקס**

#### **א**

אבטחה, אלחוט

#### **ה**

הגדרת WLAN הגדרת חיבור אינטרנט התוכנה Assistant Wireless) מסייע אלחוט) התקן Bluetooth התקן WLAN התקן WWAN התקן אלחוטי, רשת אלחוטית

#### **ח**

חיבור WLAN בחברה חיבור WLAN ציבורי חיבור לרשת WLAN

#### **ל**

לחצן אלחוט

## **מ**

HP Broadband Wireless מודול Module

### **נ**

נורית אלחוט

## **פ**

פקדי אלחוט התוכנה Assistant Wireless) מסייע אלחוט) לחצן מערכת הפעלה

## **ר**

רשת אלחוטית, מתואר רשת אלחוטית (WLAN( אבטחה הציוד הדרוש

<span id="page-16-0"></span>חיבור חיבור WLAN בחברה חיבור WLAN ציבורי טווח פונקציונלי